Rendern 15. März 2017

Environment Light Lichtstärke steuern via Sky & Sun Umgebungslicht Wo sind die Maxwell-Eigenschaften zu finden? Sonnenstand und Farbtemperatur Kameramodell / Kameraprojektion Lichtmenge regulieren (via Kamera)

Pause

Gestaltungsmöglichkeiten der Kamera Die Kameraposition / Orientierung Tiefenschärfe – Schärfentiefe Wahl des Kamera-Öffnungswinkels (Objektiv, Bildausschnitt) Kunstlicht mit Maxwell Emitter-Material und Polygonfläche Aufgabenstellung

**3D-Objekt** (Attribute Editor > Shape Node > Maxwell Render)

**Qualitäts-Einstellungen** (Render Settings > Common & Maxwell Render)

**Kamera** (Attribute Editor > Shape Node > Maxwell Render)

**Sonne & Himmelslicht** (Render Settings > Maxwell Render > Environment)

**Material** (Hypershade > Create > Maxwell > Maxwell Layered Material

**Kunstlicht / Flächenlicht** (3D-Geometrie & Maxwell-Emitter-Material)

**Maxwell Pixelbild (MXI)** Maxwell App > Tone Mapping / ISO / Multi-Light

#### **Mein Bild ist zu dunkel oder zu hell! Was nun?**

**Material** Ist das Material zu dunkel, zu hell, zu transparent, zu spiegelnd? **Sonne & Himmelslicht** Datum & Tageszeit korrekt? Ground Rotation? **Kunstlicht / Flächenlicht** Lichtleistung in Watt kontrollieren. 1:1 Massstab? **Qualitäts-Einstellungen** Ist der Gamma-Wert in korrekt? (Tone Mapping) **3D-Objekt** Steht eventuell ein Objekt in der Sonne? (Schattenwurf ) **Kamera** ISO-Wert zu tief? Blende zu klein?, Belichtungszeit zu kurz? **Gerendertes Bild / Abgabestress** Lässt sich das Bild in Photoshop retten?

# **Environment Light**  Himmelslicht & Sonnenlicht

Windows > Rendering Editors > Render Settings > Maxwell Render > **Environment** (Umgebungslicht):

**Das diffuse Himmelslicht** lässt sich folgendermassen regulieren: **Sky Options > Sky Type: None** (kein Himmelslicht) **Sky Dome** (uniformes Himmelslicht) **Physical** (naturalistisches Himmelslicht)

**Das gerichtete Sonnenlicht** lässt sich folgendermassen regulieren: **Sun > Enable Sun: none** (kein Sonnenlicht) **Constant** (simples, gerichtetes Licht) **Physical** (naturalistisches Sonnenlicht)

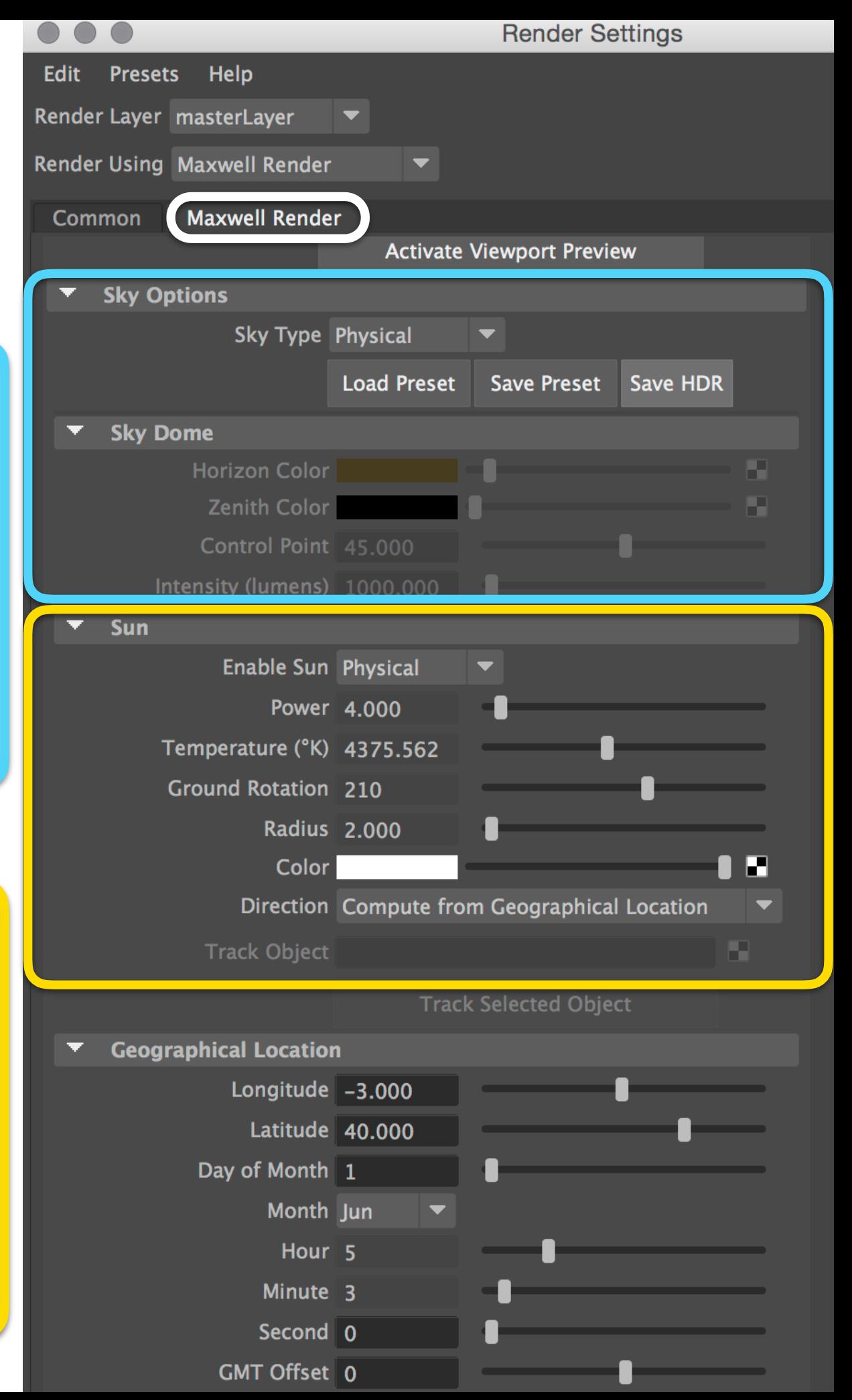

## **Scene Tree > Environment > Physical Sky & Physical Sun > Time**

Lichtstärke der Sonne/des Himmels variiert stark > Shutter, ISO, f-Stop ändern!

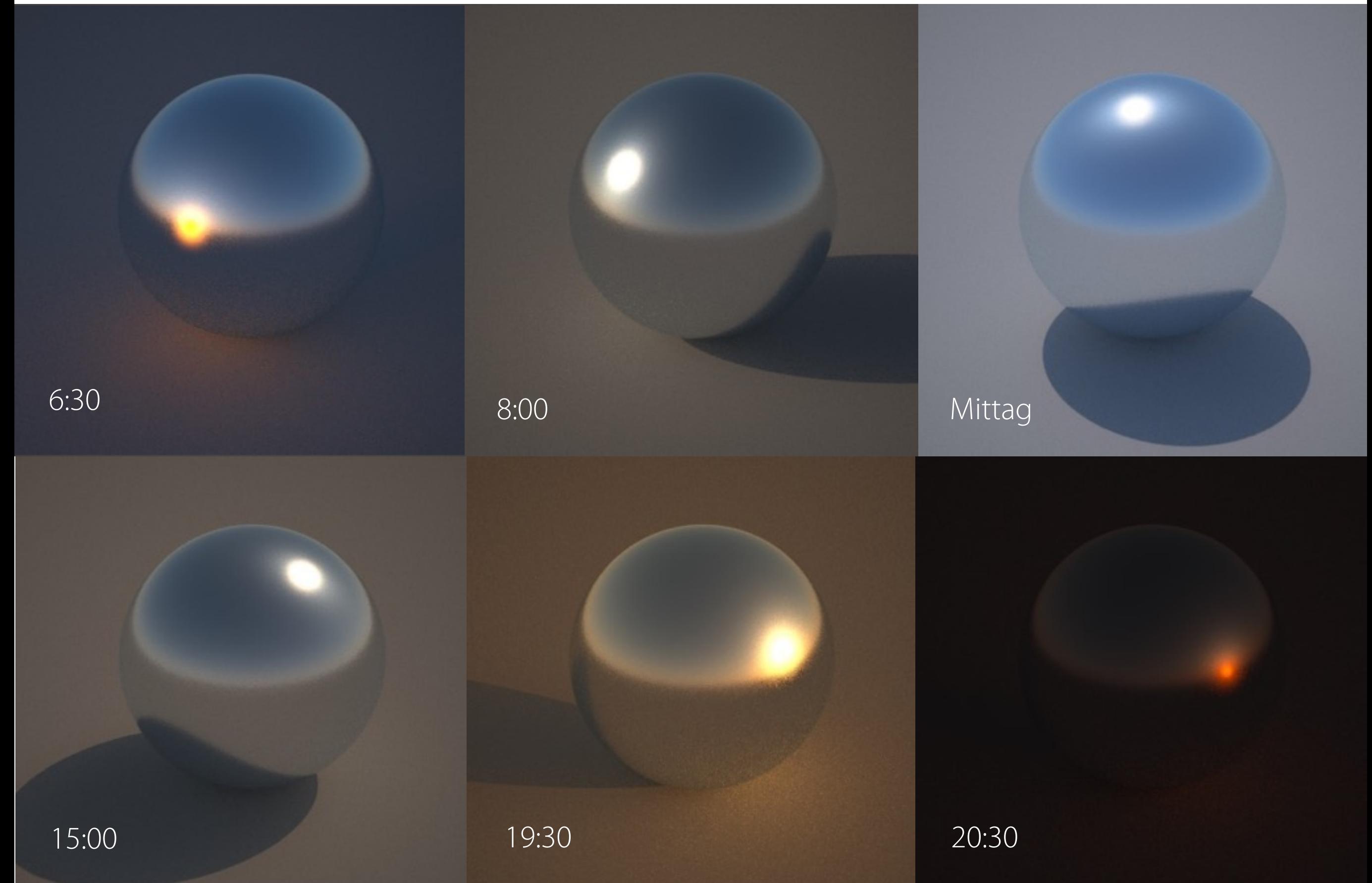

#### **Der Sonnenstand der Physical Sun:**

**Position/Ort** (Longitude & Latitude) **Orientierung** (Ground Rotation in Grad) **Zeit** (Month, Day, Hour, Minute, Second) **Zeitzone** (Greenwich Mean Time Offset)

**Power** skaliert Sonnenenergie, 1.0 = norm.

**Temperature** – Farbtemperatur in Grad Kelvin wird durch das Datum / die Zeit automatisch variiert (winkelabhängiges Sonnenlicht-Spektrum: «orangener» Sonnenaufgang, neutrale Mittagssonne)

Die Parameter unter **Atmosphere** beinflussen primär die Farbe des Himmelslichts.

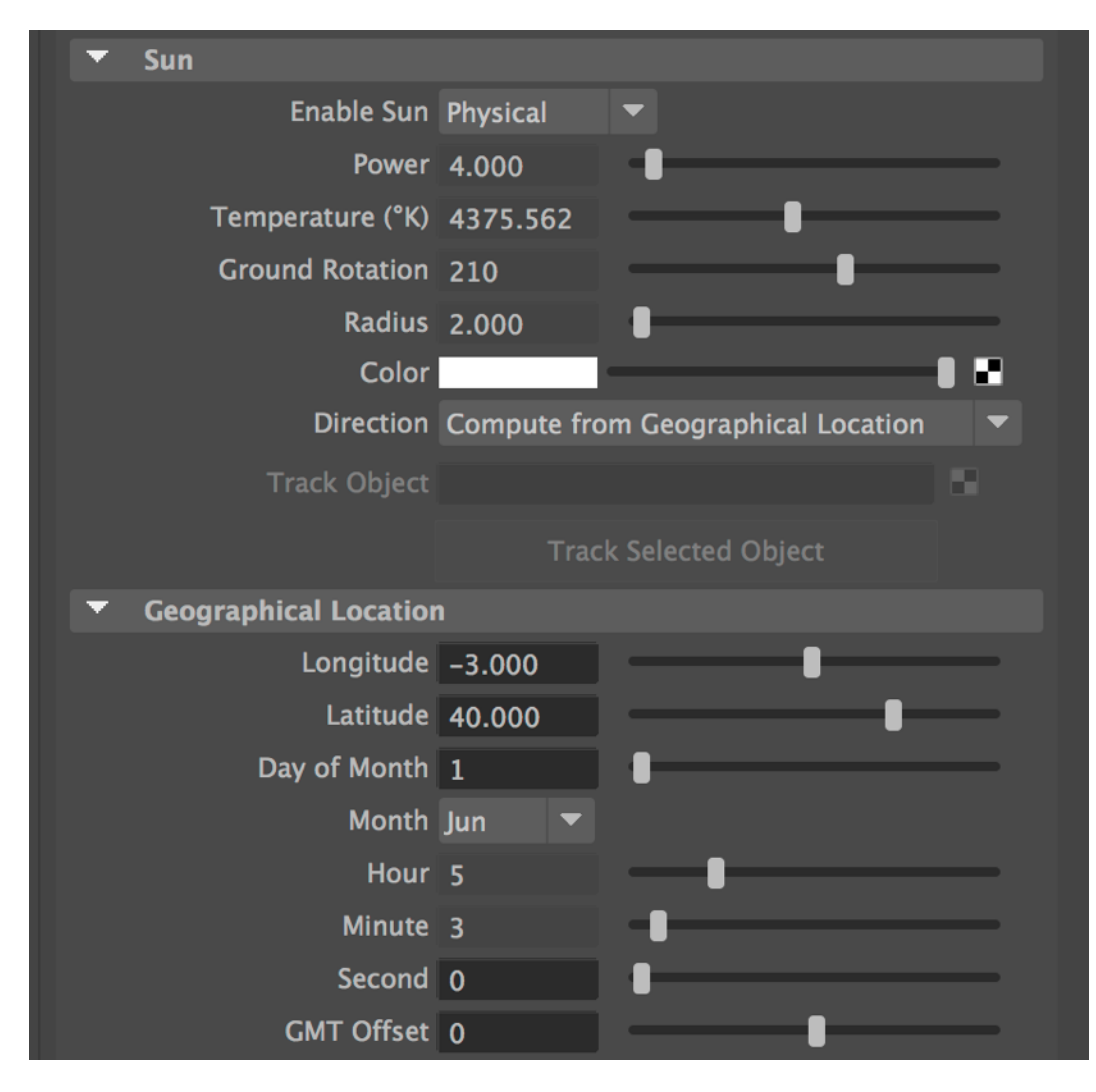

# **Blue hour/ blaue Stunde**

Die kurze Zeit zwischen Tag & Nacht

- keine direkte Sonneneinstrahlung
- nur blaues, diffuses Himmelslicht (bei wolkenlosem Wetter)

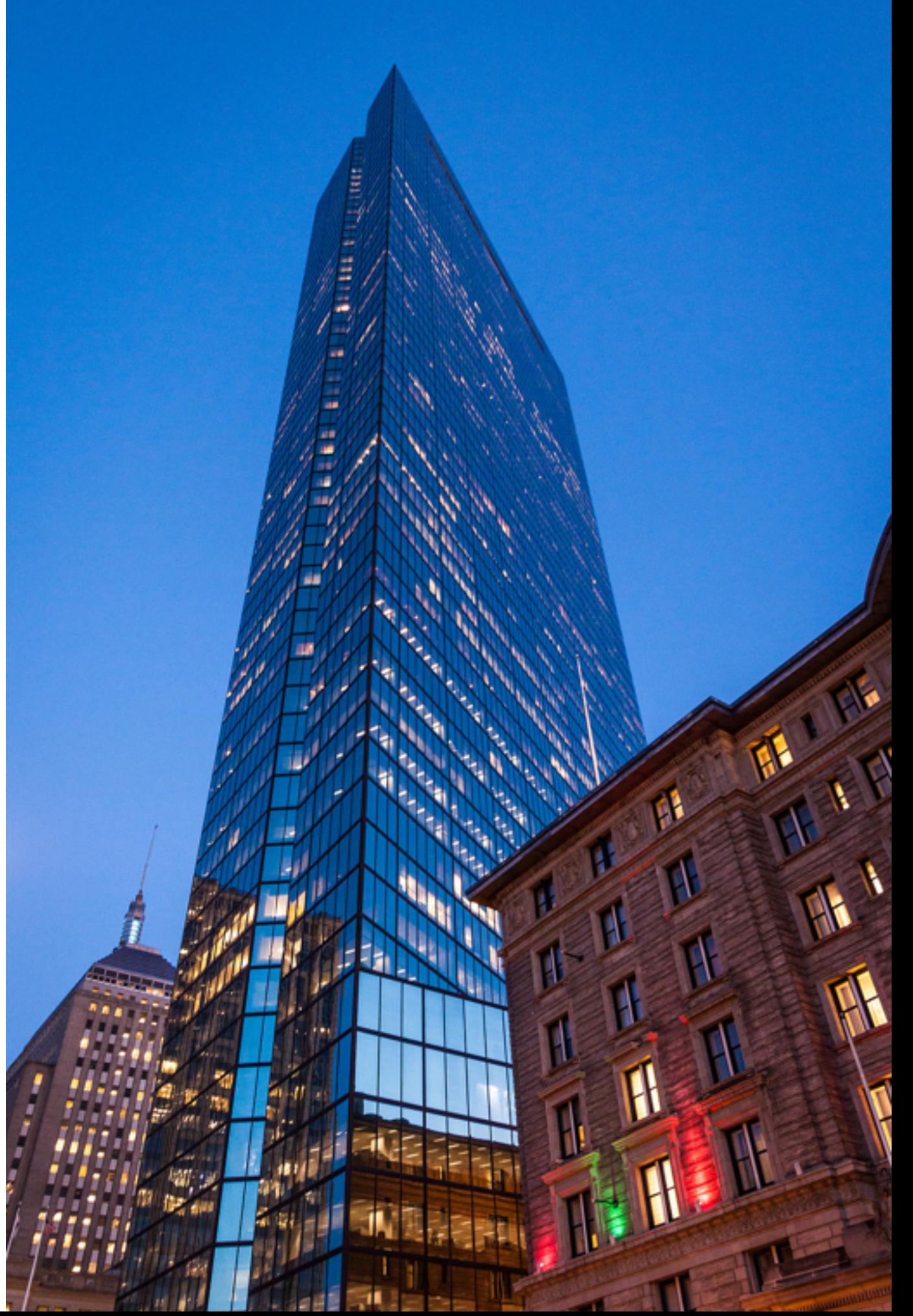

## **Golden hour / goldene Stunde**

Die kurze Zeit zwischen Sonnenaufgang / Sonnenuntergang und Nacht

– Intensive, direkte Sonneneinstrahlung (gefiltert durch die Atmosphäre)

– Relativ schwaches Himmelslicht (durch Bewölkung teils blockiert)

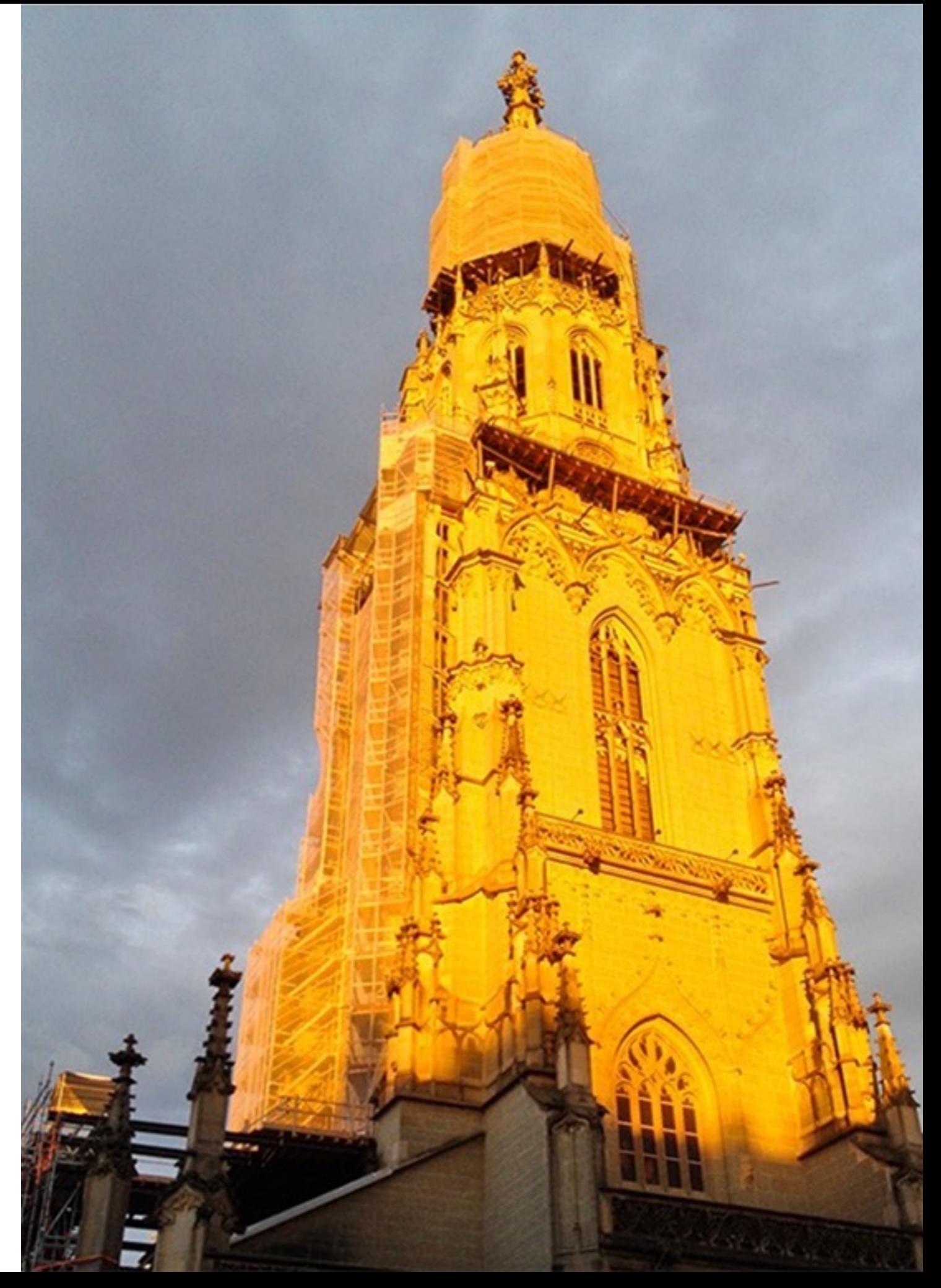

#### Plank'sche Kurve

## **Farbtemperatur von warm zu kühl** (spezifiziert in Grad Kelvin)

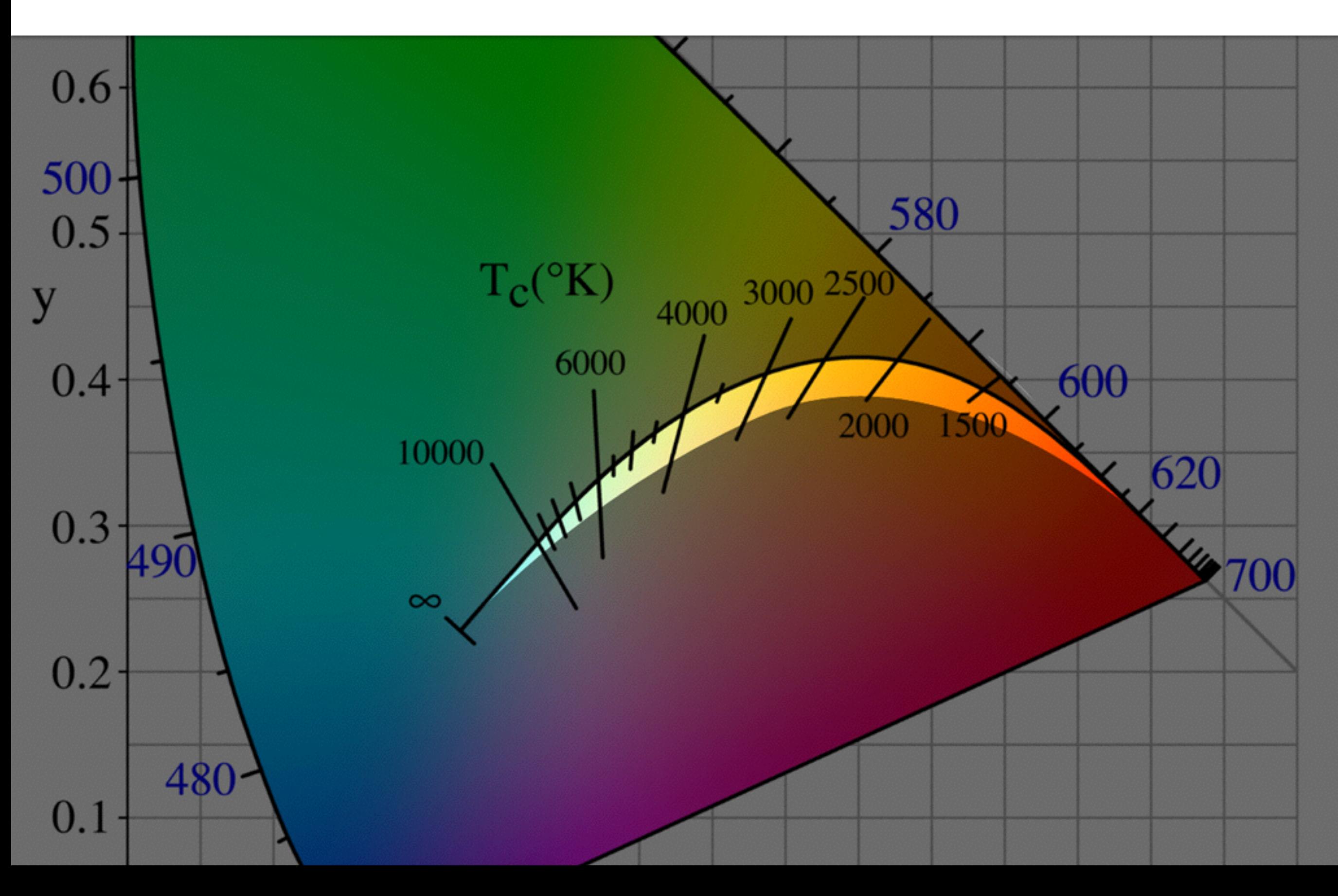

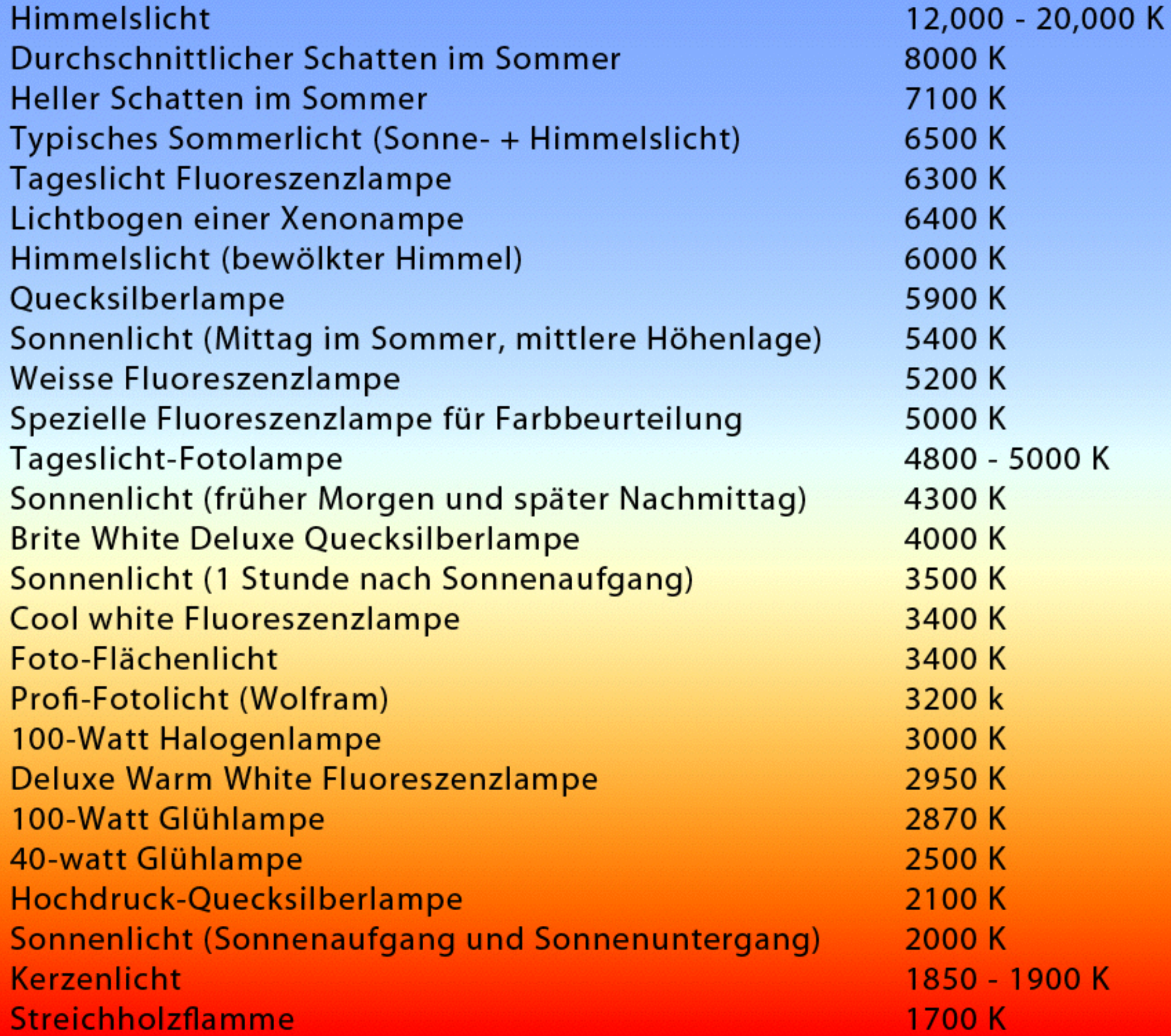

## **Die vielfältigen Gestaltungsmöglichkeiten der Kamera**

**Position** (Betrachtungsort, Augenhöhe, Vogelperspektive, via Transform)

**Orientierung** (Betrachtungswinkel, Fluchtpunkte, via Transform)

**Öffnungswinkel** (Focal Length: Weitwinkel, Teleobjektiv, Projektionsart)

**Bildformatverhältnis** (Hoch- Querformat, Auflösung in Render Settings)

**Lichtmenge** (Unterbelichtet – Überbelichtet, via ISO, Shutter Speed, f-Stop)

**Fokus** (Schärfetiefe – Tiefenschärfe, trennt Vordergrund vom Hintergrund)

**Bewegungsunschärfe** (via bewegte Motive oder Kamerabewegung)

#### **Kamera** – Position beziehen

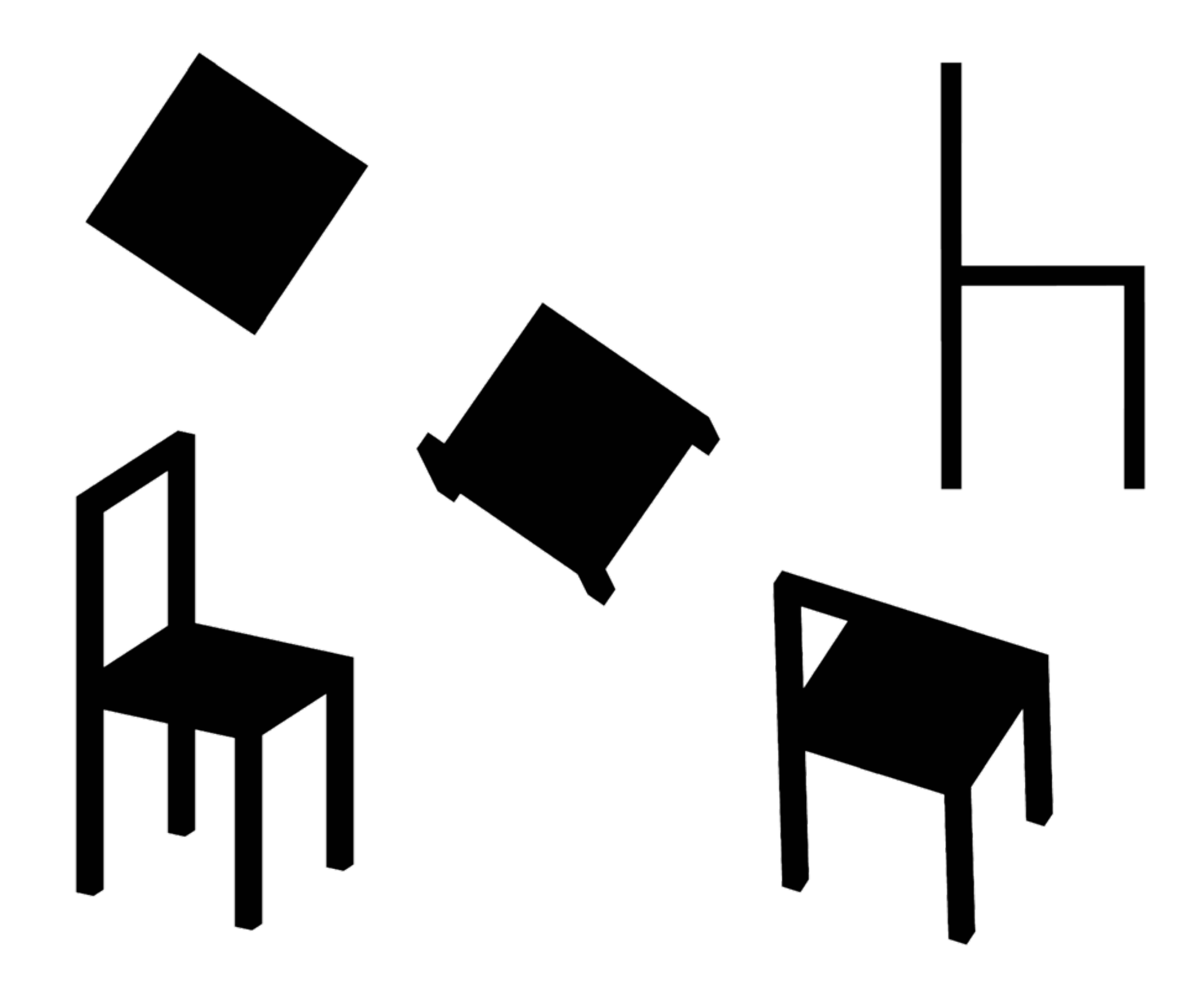

## **Kamera** – die Lichtmenge, die in die Kamera eintritt lässt sich regulieren:

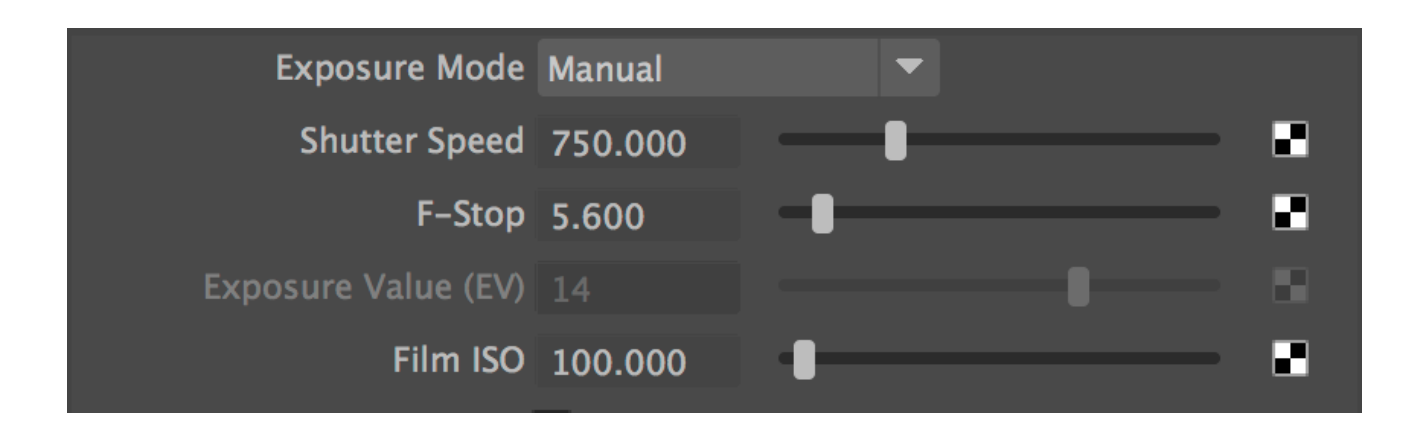

**Belichtungszeit anpassen** (Shutter Speed) – die Dauer der Belichtung in Sekundenbruchteilen (je grösser der Wert, desto kürzer die Belichtungszeit / dunkler das Bild)

**Blende wählen** (f-Stop) – die Grösse der Blende variiert sowohl die Lichtmenge als auch die Schärfentiefe. Je grösser der Wert, desto kleiner die Blenden-Öffnung was zu einem dunkleren und schärferen Bild. Tip: Die Form der Blende (Diaphragm Type: rund, polygonal, etc.) verändert die Blendenflecken die bei hellen, unscharfen Bildbereichen auftreten.

**ISO-Wert verändern** – die Lichtempfindlichkeit des Films / Sensors (Je höher, der ISO-Wert, desto Lichtempfindlicher / heller, das Bild)

Im einfachsten Fall besteht die Kamera aus zwei Nodes – dem **Transform Node** (persp) und dem **Shape Node** (perspShape)

Der **Transform Node positioniert & orientiert** die Kamera während die für Maxwell relevanten **Kamera-Eigenschaften** wie Brennweite, Belichtungszeit, Blende, ISO-Wert (Film/Sensor Empfindlichkeit) **im Shape Node** zu finden sind.

Im **Outliner**-Fenster (Objektliste/Hierarchie) können Shape Nodes folgendermassen eingeblendet werden: Windows > Outliner > Display > **Shapes: on**

Die **Kamera-Eigenschaften** finden sich unter «perspShape» (Shape Node) > **Maxwell Render** > Exposure Mode, Shutter Speed, F-Stop, etc.

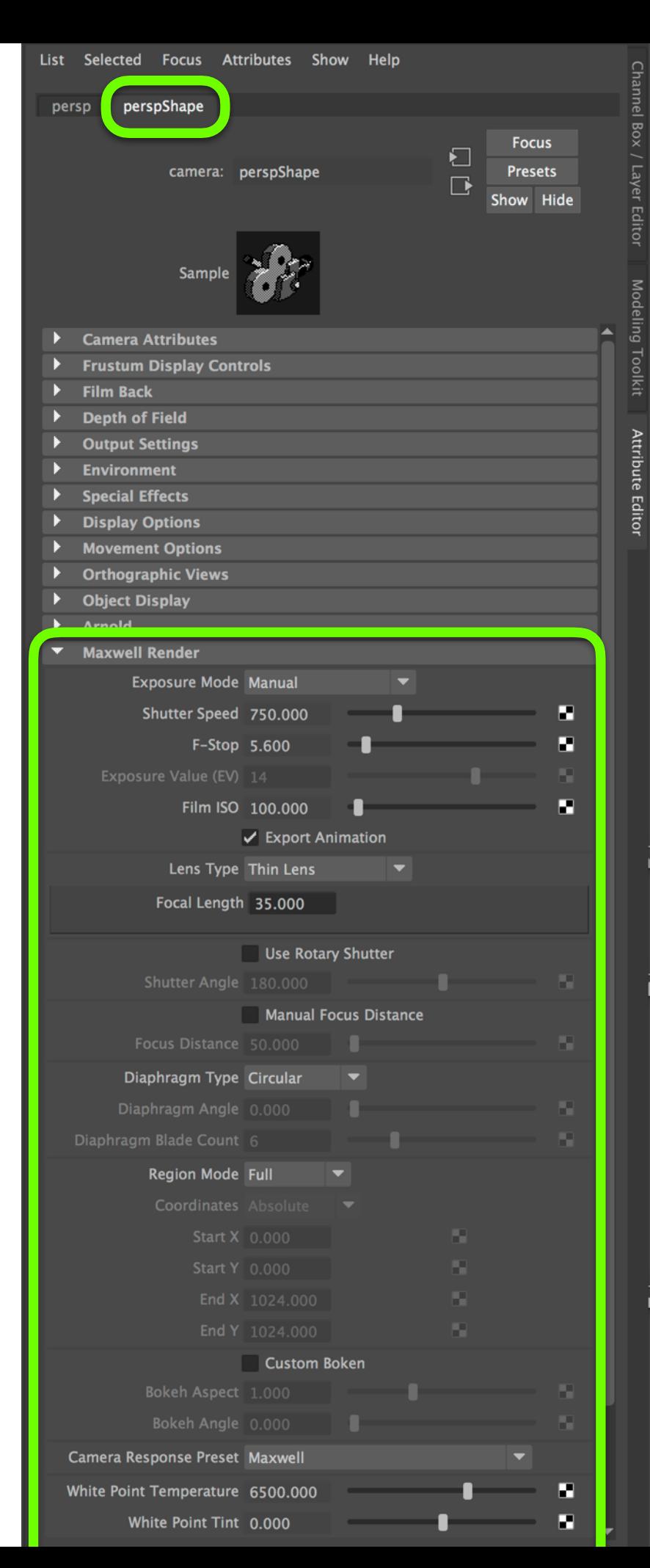

**Im Outliner-Fenster** (Liste/Hierarchie aller Elemente in der Szene) können Shape Nodes folgendermassen eingeblendet werden:

Windows > Outliner > Display > **Shapes: on**

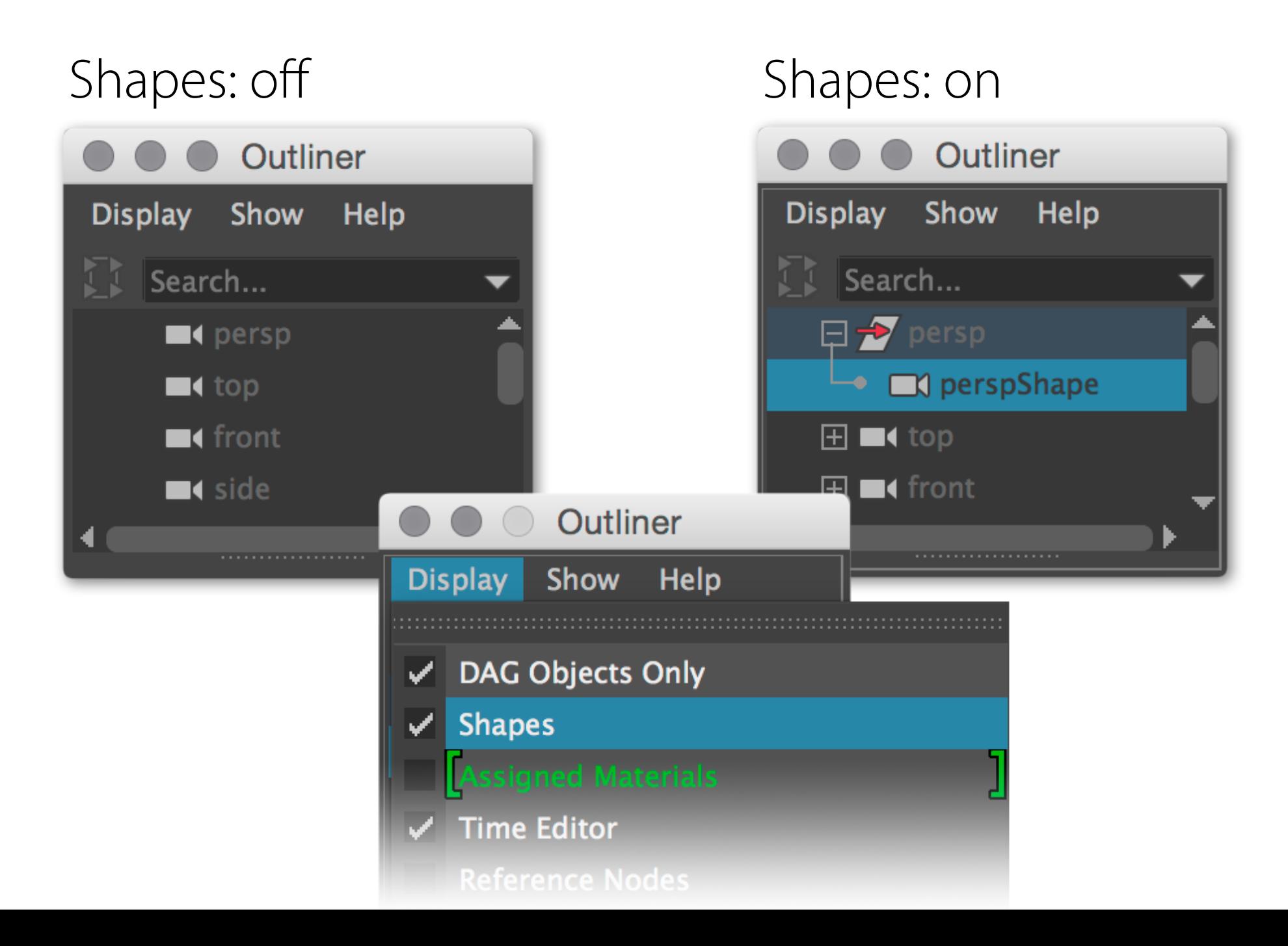

## **Kamera manuell fokussieren (Fokus-Distanz einstellen)**

- 1. Kamera (persp) und Objekt, auf das fokussiert werden soll selektieren
- 2. Auf das Focus-Icon klicken (  $\bullet$  Focus-Tool ist im Maxwell-Tab)
- 3. Unerwünschtes Focus-Objekt allenfalls aus dem Bild schieben / löschen

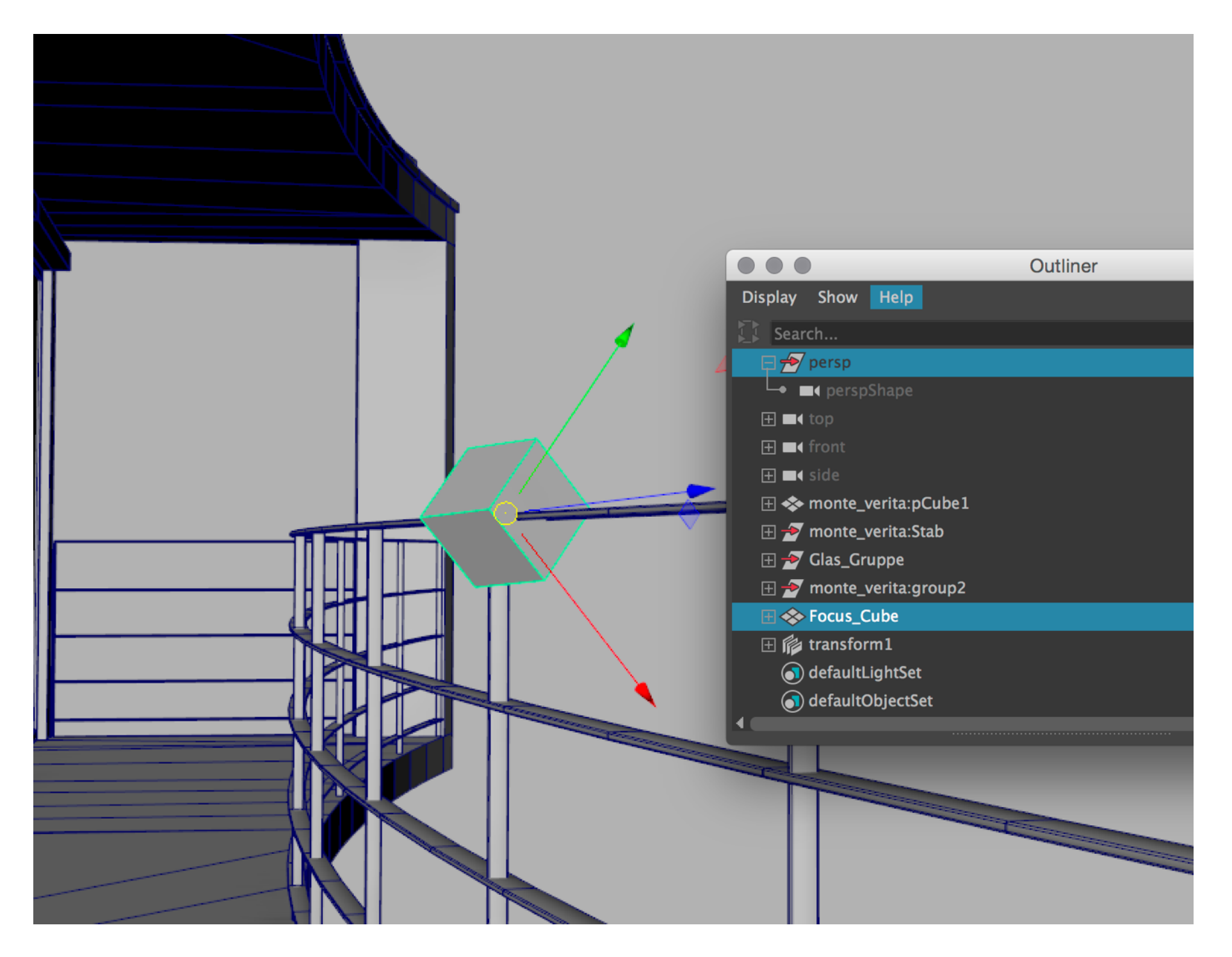

# **Geringe Schärfentiefe mit grosser Blende** (kleiner f-Stop-Wert)

Lens Type: **Thin Lens** (Tip: Lens Type «Pin Hole» eliminiert alle Unschärfen) Exposure Mode: **Manual** 

# f-Stop: **1.0** (**grosse Blendenöffnung**)

Shutter Speed (Belichtungszeit): **1/10000 Sek** 

Je grösser die Blende, je mehr Licht trifft auf den Film/Sensor > helles Bild

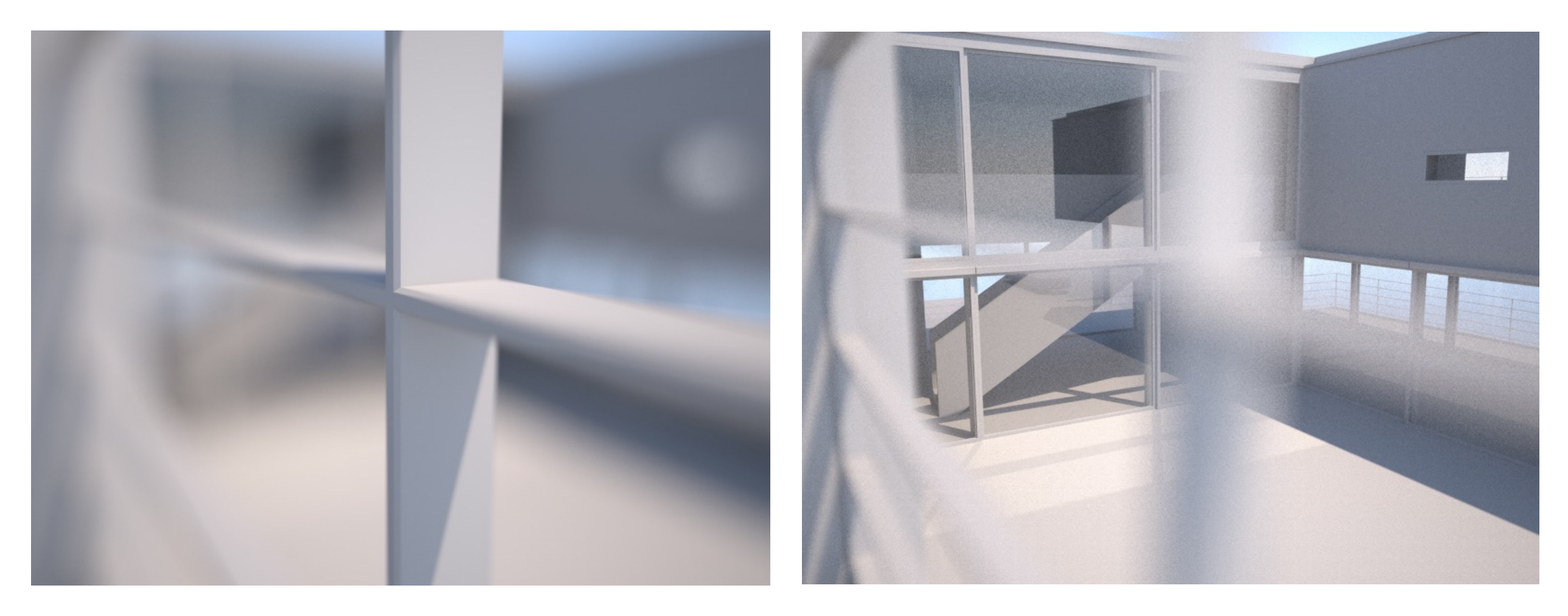

Einzig die **Focus Distance** wurde variiert (links: **20 cm**, rechts: **2000 cm**)

# **Lens Types**: Fish Eye, Spherical, Cylindrical. etc.

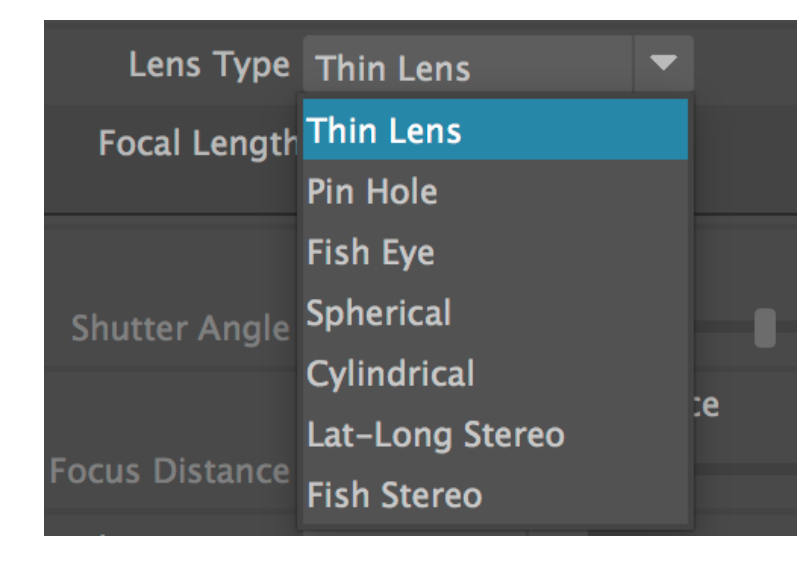

Tip: Gewisse Linsentypen sind praktisch, um Umgebungstexturen (Environment Maps) zu generieren.

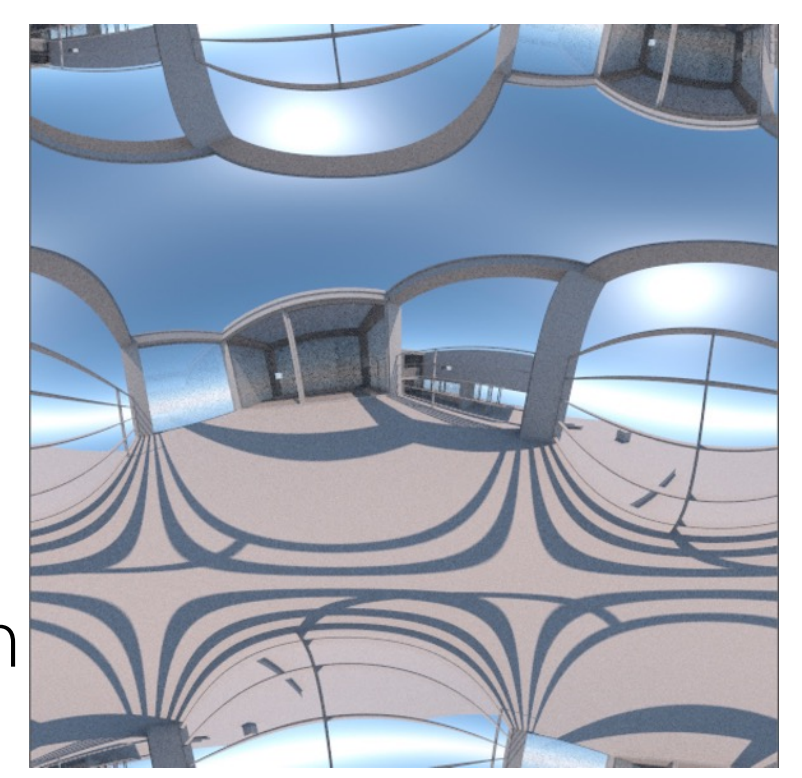

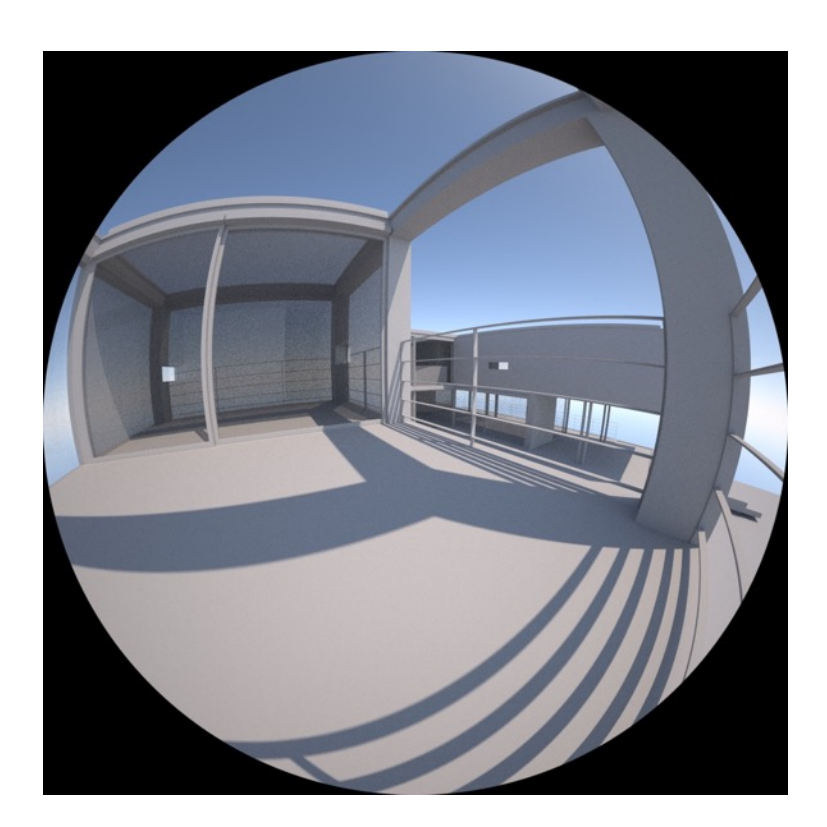

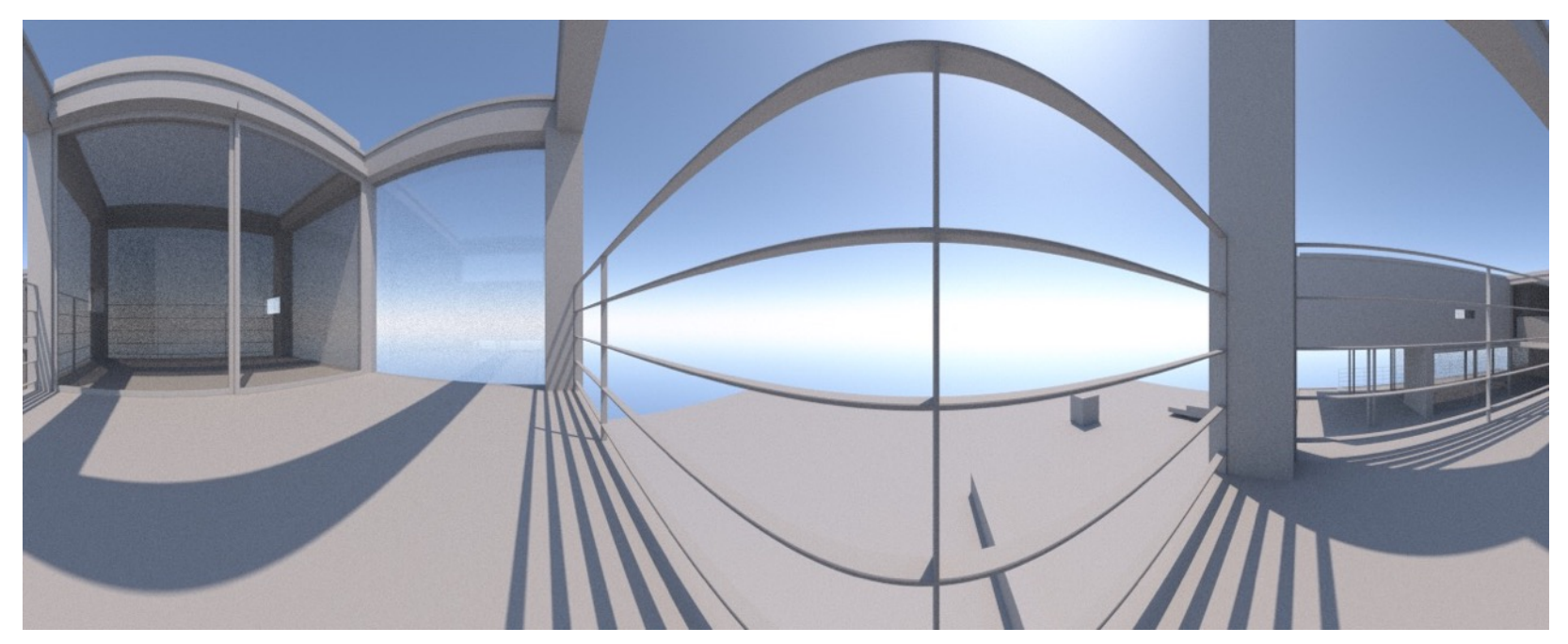

#### **Kunstlicht via Maxwell Emitter-Material**

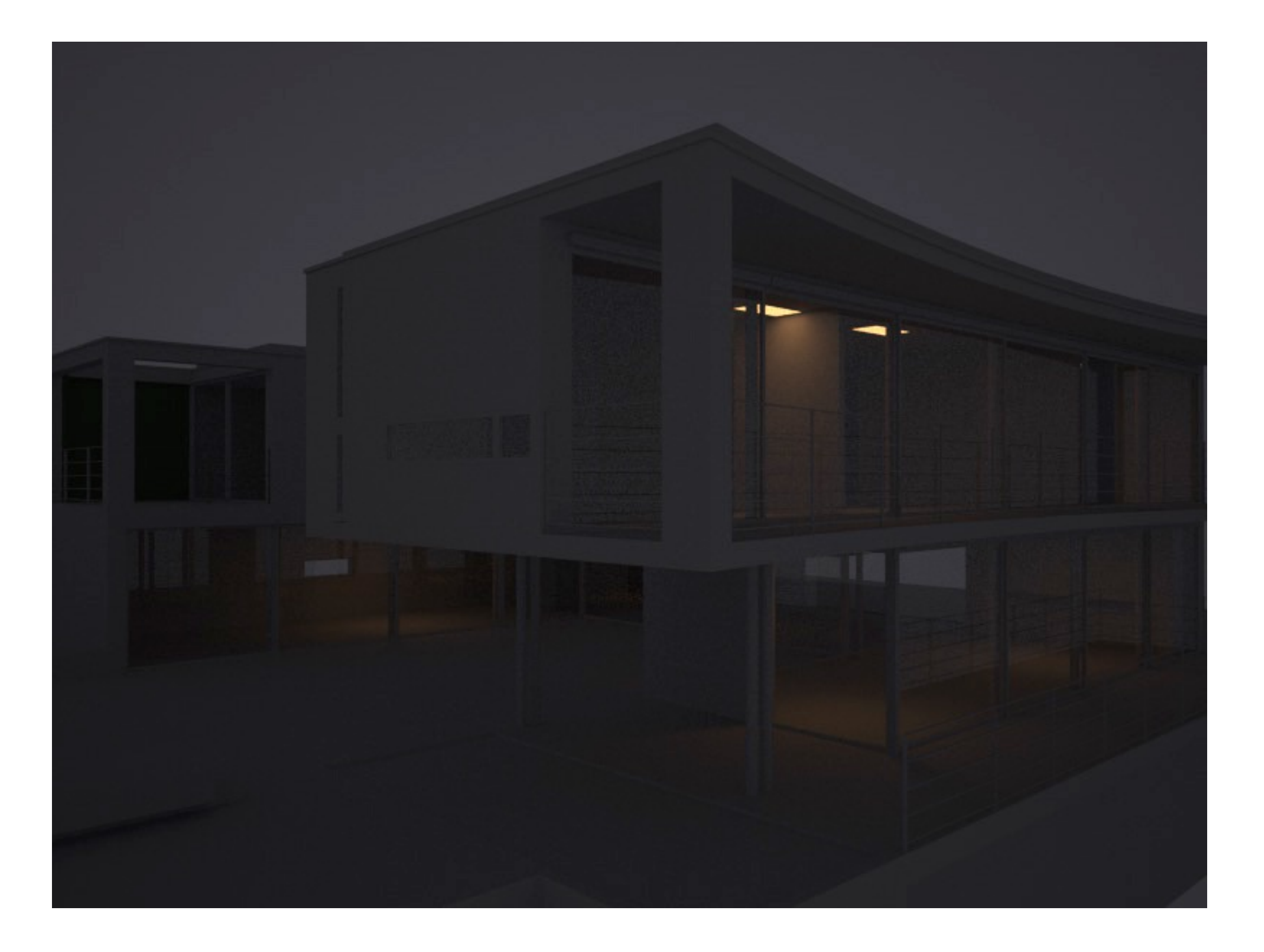

# **Maxwell Emitter-Material erstellen**

- 1. **Polygonfäche erstellen**
- 2. Layered Maxwell **Material erstellen** und auf Polygonfläche applizieren
- 3. **Emitter-Layer** hinzufügen Load Preset: 700 Watt Quecksilberdampflampe (3500 K, 60% Effizienz, Emitter Type: Area, Emission: Color)
- 4. **BSDF-Layer löschen X** Delete
- 5. Innenräume **ausleuchten** (via Fire)

Tip: Environment Umgebungslicht (Sun & Sky reduzieren in Render Settings

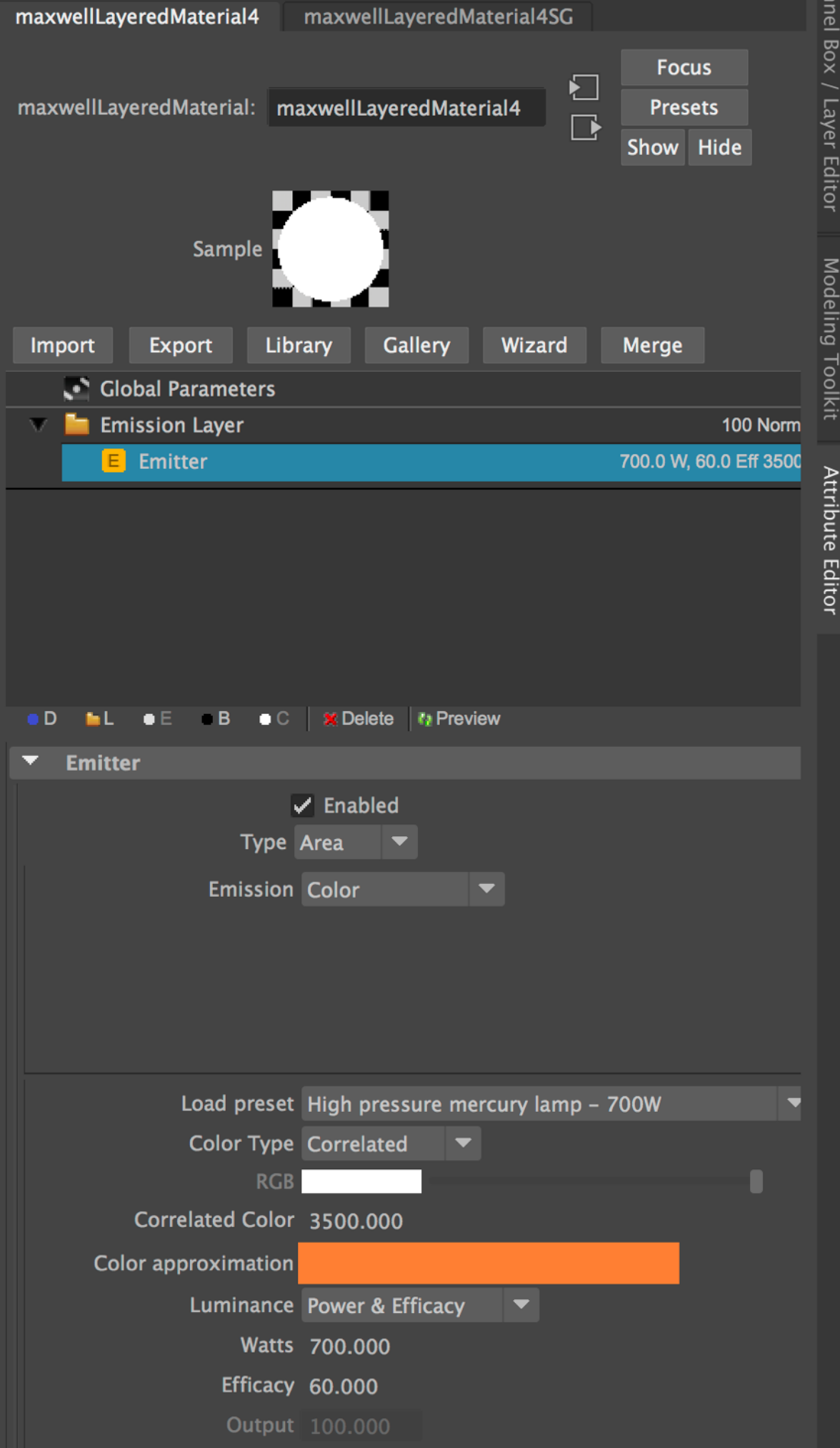